## **[Відтепер можна призначити і скасувати належного](https://hsc.gov.ua/2022/09/20/vidteper-mozhna-priznachiti-i-skasuvati-nalezhnogo-koristuvacha-v-elektronnomu-kabineti-vodiya/)  [користувача в Електронному кабінеті водія](https://hsc.gov.ua/2022/09/20/vidteper-mozhna-priznachiti-i-skasuvati-nalezhnogo-koristuvacha-v-elektronnomu-kabineti-vodiya/)**

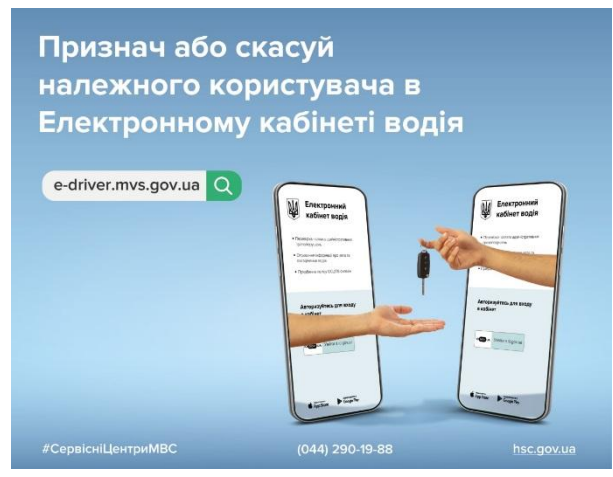

Отримувати державні послуги за допомогою смартфона — зручно і швидко. Українці звикли до онлайн сервісів і, здається, повною мірою оцінили їх переваги тільки тоді, коли втратили. Адже під час дії воєнного стану з міркувань безпеки довелось обмежити деякі онлайн сервіси, у тому числі онлайн призначення належного користувача.

**Належний користувач** — це фізична особа, яка на законних підставах користується транспортним засобом, що їй не належить.

«Ділитись транспортним засобом в умовах воєнного стану буває життєво важливо. Проте

нести відповідальність за порушення правил дорожнього руху має безпосередньо водій, який був за кермом, а не власник транспортного засобу. Особливо з працюючою системою автоматичної фото- та відеофіксації. Тому можливість призначати належного користувача на певний строк та скасовувати його у будь-який момент завжди актуальна, а осоливо під час дії воєнного стану», — зазначив заступник Міністра внутрішніх справ України Богдан Драп'ятий.

Ініціювати призначення належного користувача в Електронному кабінеті водія може як власник транспортного засобу, який ділиться своїм авто, так і водій, який хоче на законних підставах керувати цим авто. Варто знати певні контактні дані один одного, аби скористатись сервісом.

Наприклад, власник формує заявку, водієві приходить лист на email із посиланням на перехід до Електронного кабінету водія, для підтвердження заявки. Або навпаки, водій кидає такий запит через Електронний кабінет водія власнику, тим самим способом, вказавши email-адресу.

Перехід за посиланням у листі переводить того, хто має підтвердити шеринг транспортного засобу, до заявки. У кінці такої заявки треба накласти електронний підпис, як відповідний метод ідентифікації особи. Як тільки електронний документ було підписано з одного боку, він приходить тому, хто ініціював процес шерингу авто на підтвердження. Іншій стороні теж треба поставити електронний підпис. Так обидва користувачі, навіть перебуваючи на відстані один від одного, знають, що заявку було розглянуто і схвалено ними обома.

Розгляд заяви системою відбувається автоматично. Обробка запитів триває до 5 хвилин у реальному часі. Результат — у водія, якого призначили належним користувачем, з'являється серед документів у Електронному кабінеті водія та в застосунку Дія свідоцтво про реєстрацію транспортного засобу.

**Які документи потрібно мати в Електронному кабінеті водія, щоб стати належним користувачем?**

посвідчення водія відповідної категорії.

## **Які документи треба мати в Електронному кабінеті водія, щоб призначити належного користувача?**

свідоцтво про реєстрацію транспортного засобу.

Важливо, що через Електронний кабінет водія можна і скасувати шеринг авто. Для цього існує кнопка скасування призначення належного користувача. Вона доступна власникові транспортного засобу. Тобто, власник, який поділився своїм авто, має можливість у будь-який момент передумати та відмінити користуванням авто.

На один транспортний засіб може бути призначений лише один належний користувач.

Стати належним користувачем може лише фізична особа, яка має національне посвідчення водія, що відповідає вимогам Конвенції про дорожній рух 1968 року. У випадках, якщо підставою належного користування є оформлення на особу тимчасового реєстраційного талона або призначення працівника належним користувачем керівником юридичної особи, послуга надається лише в територіальних сервісних центрах МВС і за умови присутності власника транспортного засобу та особи, яка планує стати належним користувачем.

Варто додати, що також можна призначати належного користувача через [застосунок Дія.](https://hsc.gov.ua/2022/08/31/vidteper-mozhna-priznachiti-nalezhnogo-koristuvacha-u-diyi/)